## 知 ERG3系列路由器 U盘恢复软件版本的方法

[软件相关](https://zhiliao.h3c.com/questions/catesDis/568) **[罗燕](https://zhiliao.h3c.com/User/other/24144)** 2021-11-18 发表

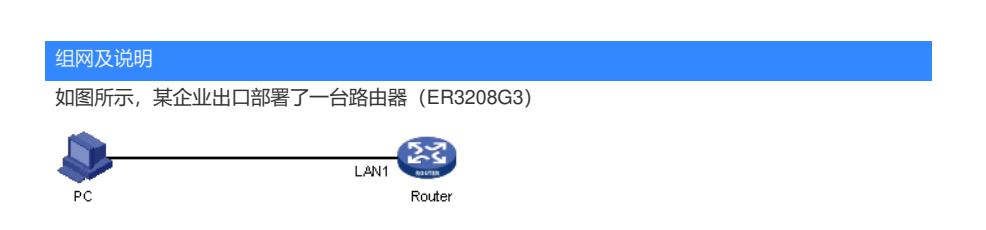

问题描述

网络管理员在将设备升级到最新软件版本 (Release 0118) 过程中发生了断电, 导致设备无法重新启 动,现需使用U盘恢复软件版本。

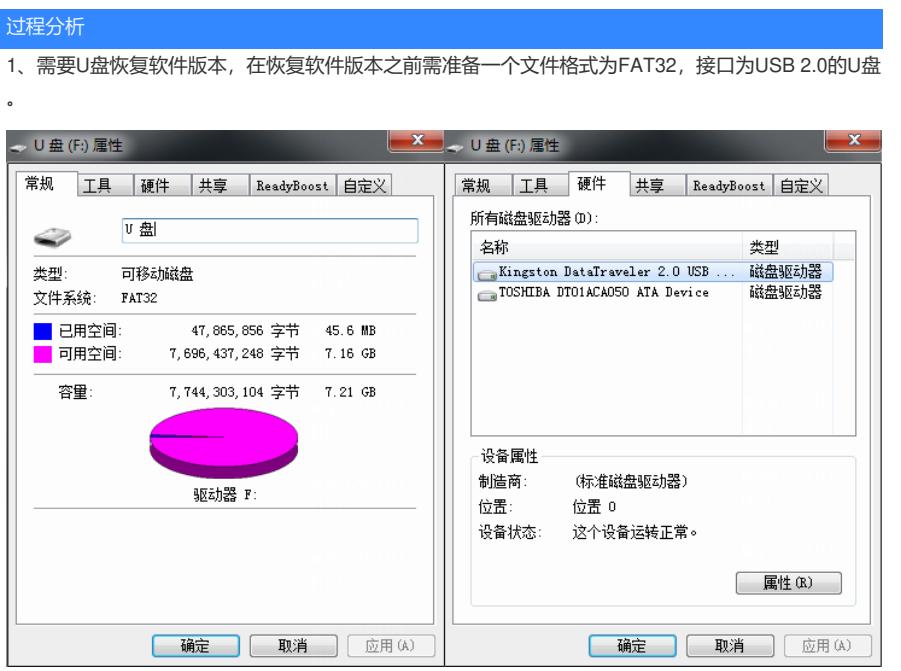

2、在配置之前,需要从H3C官网下载待恢复的软件版本(本例为ER3208G3-MNW210-R0118.bin), 并保存到您的PC上。注意官网的软件版本是以压缩包形式提供下载的,您下载成功后需要解压保存其 中的BIN文件。

H3C ER3260G3路由器:

https://www.h3c.com/cn/Service/Document\_Software/Software\_Download/Router/Catalog/ER\_G3/ER3 260G3/?CHID=474867&v=612

H3C ER5200G3路由器:

https://www.h3c.com/cn/Service/Document\_Software/Software\_Download/Router/Catalog/ER\_G3/ER5 200G3/?CHID=474872&v=612

H3C ER3200G3\_ER3208G3路由器:

https://www.h3c.com/cn/Service/Document\_Software/Software\_Download/Router/Catalog/ER\_G3/ER3 200G3/?CHID=483639&v=612

## 解决方法

1、登录PC界面,将待恢复的软件版本 (ER3208G3-MNW210-R0118.bin) 拷贝到U盘。

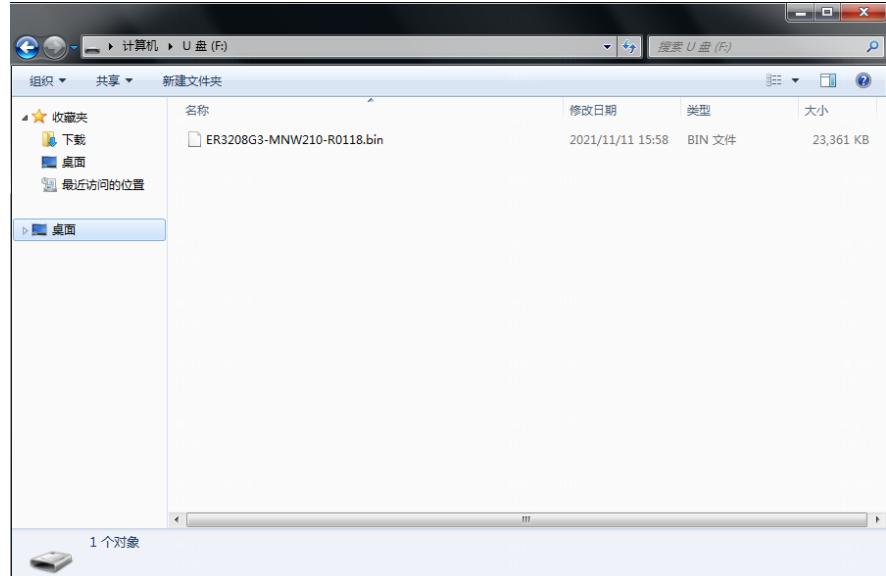

2、在U盘中将待恢复的软件版本复制成两份。

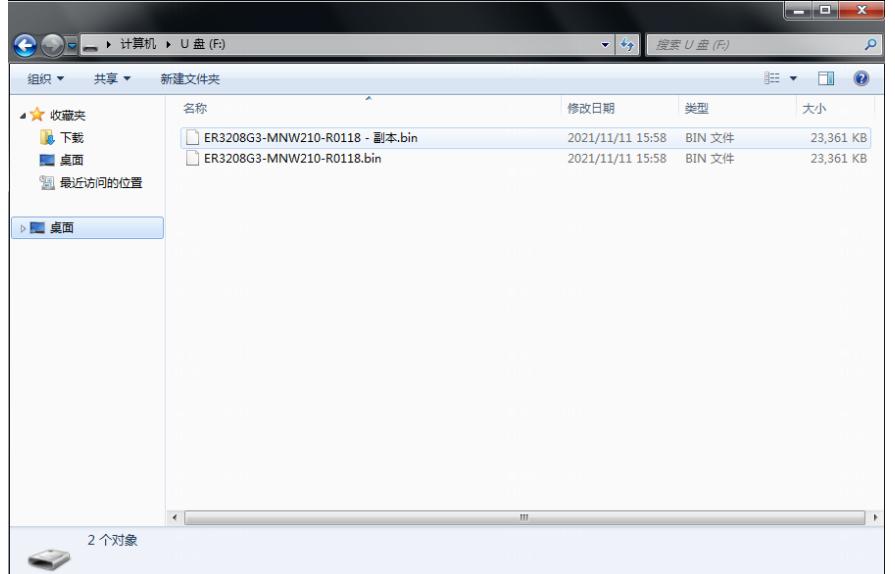

3、将两份文件分别命名为"erg3\_recover.bin"和"recover.bin"。

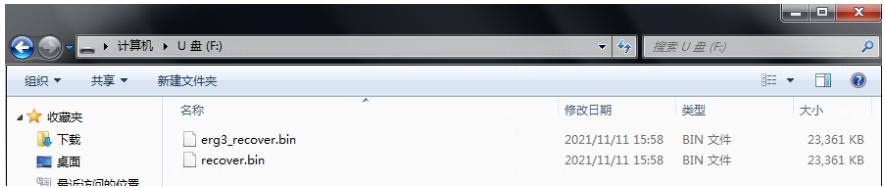